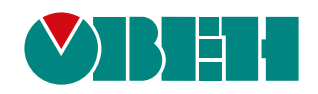

# **МВ110-16Д, МВ110-16ДН**

## **Модуль дискретного ввода**

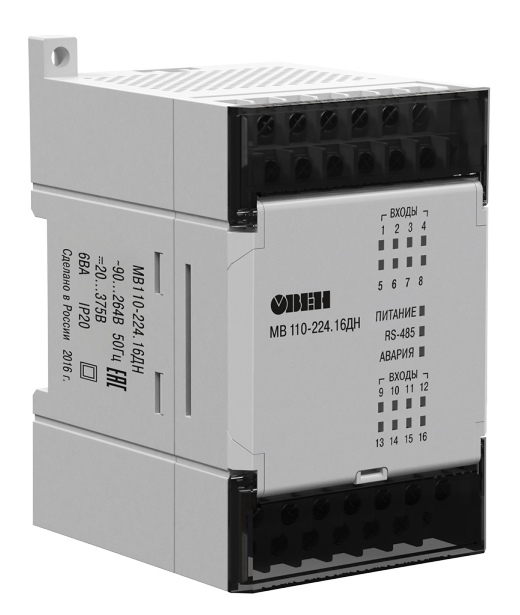

EAL

Руководство по эксплуатации

04.2022 версия 1.18

### Содержание

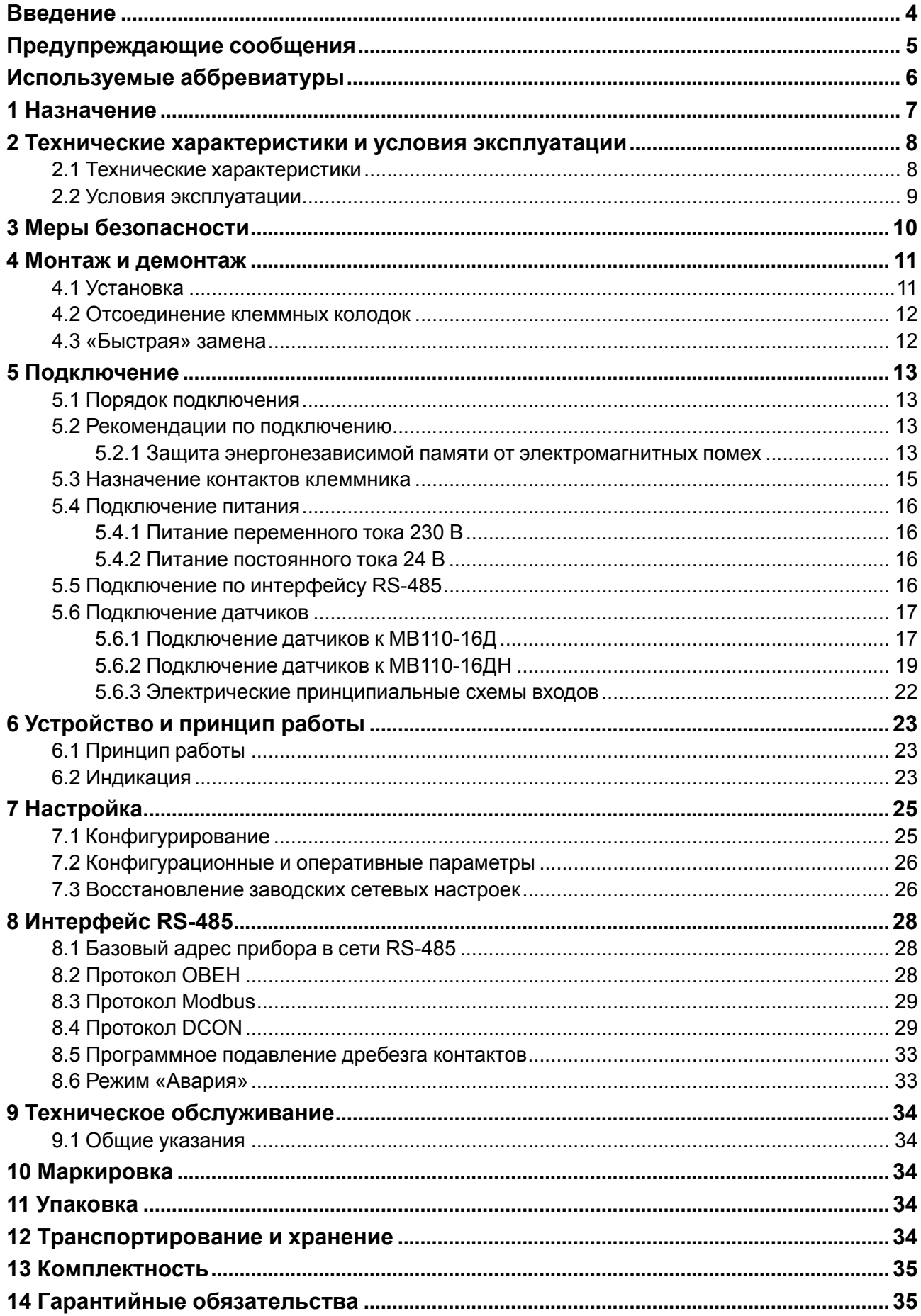

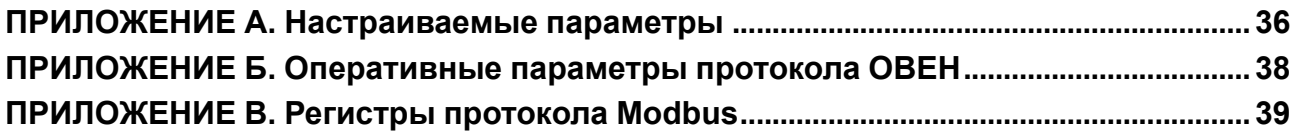

### <span id="page-3-0"></span>**Введение**

Настоящее руководство по эксплуатации предназначено для ознакомления обслуживающего персонала с устройством, принципом действия, конструкцией, технической эксплуатацией и обслуживанием модулей дискретного ввода МВ110-16Д и МВ110-16ДН (в дальнейшем по тексту именуемого «прибор», «модуль»).

Подключение, регулировка и техническое обслуживание прибора должны производиться только квалифицированными специалистами после прочтения настоящего руководства по эксплуатации.

Прибор изготавливается в различных модификациях, зашифрованных в коде полного условного обозначения **МВ110-224.16X**, где:

**224** – универсальное напряжение питания;

**Х** – тип входов.

Типы входов **X**:

- **Д** дискретный однонаправленный вход со встроенным питанием для подключения датчиков типа «сухой контакт» или n-p-n ключей;
- **ДН** дискретный двунаправленный вход для подключения контактных датчиков, n-p-n или p-n-p ключей.

### <span id="page-4-0"></span>**Предупреждающие сообщения**

В данном руководстве применяются следующие предупреждения:

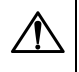

#### **ОПАСНОСТЬ**

Ключевое слово ОПАСНОСТЬ сообщает о **непосредственной угрозе опасной ситуации**, которая приведет к смерти или серьезной травме, если ее не предотвратить.

### **ВНИМАНИЕ**

Ключевое слово ВНИМАНИЕ сообщает о **потенциально опасной ситуации**, которая может привести к небольшим травмам.

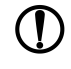

### **ПРЕДУПРЕЖДЕНИЕ**

Ключевое слово ПРЕДУПРЕЖДЕНИЕ сообщает о **потенциально опасной ситуации**, которая может привести к повреждению имущества.

### **ПРИМЕЧАНИЕ**

Ключевое слово ПРИМЕЧАНИЕ обращает внимание на полезные советы и рекомендации, а также информацию для эффективной и безаварийной работы оборудования.

### **Ограничение ответственности**

Ни при каких обстоятельствах ООО «Производственное объединение ОВЕН» и его контрагенты не будут нести юридическую ответственность и не будут признавать за собой какие-либо обязательства в связи с любым ущербом, возникшим в результате установки или использования прибора с нарушением действующей нормативно-технической документации.

### <span id="page-5-0"></span>**Используемые аббревиатуры**

**ПК** – персональный компьютер.

**ПЛК** – программируемый логический контроллер.

**ПО** – программное обеспечение.

**ШИМ** – широтно-импульсная модуляция.

### <span id="page-6-0"></span>**1 Назначение**

Прибор предназначен для сбора данных со встроенных дискретных входов с передачей их в сеть RS-485.

Встроенные дискретные входы работают в режиме счетчиков импульсов частотой до 1 кГц.

Прибор выпускается в соответствии с ТУ 4217-016-46526536-2009.

### <span id="page-7-0"></span>**2 Технические характеристики и условия эксплуатации**

### <span id="page-7-1"></span>**2.1 Технические характеристики**

### **Таблица 2.1 – Технические характеристики**

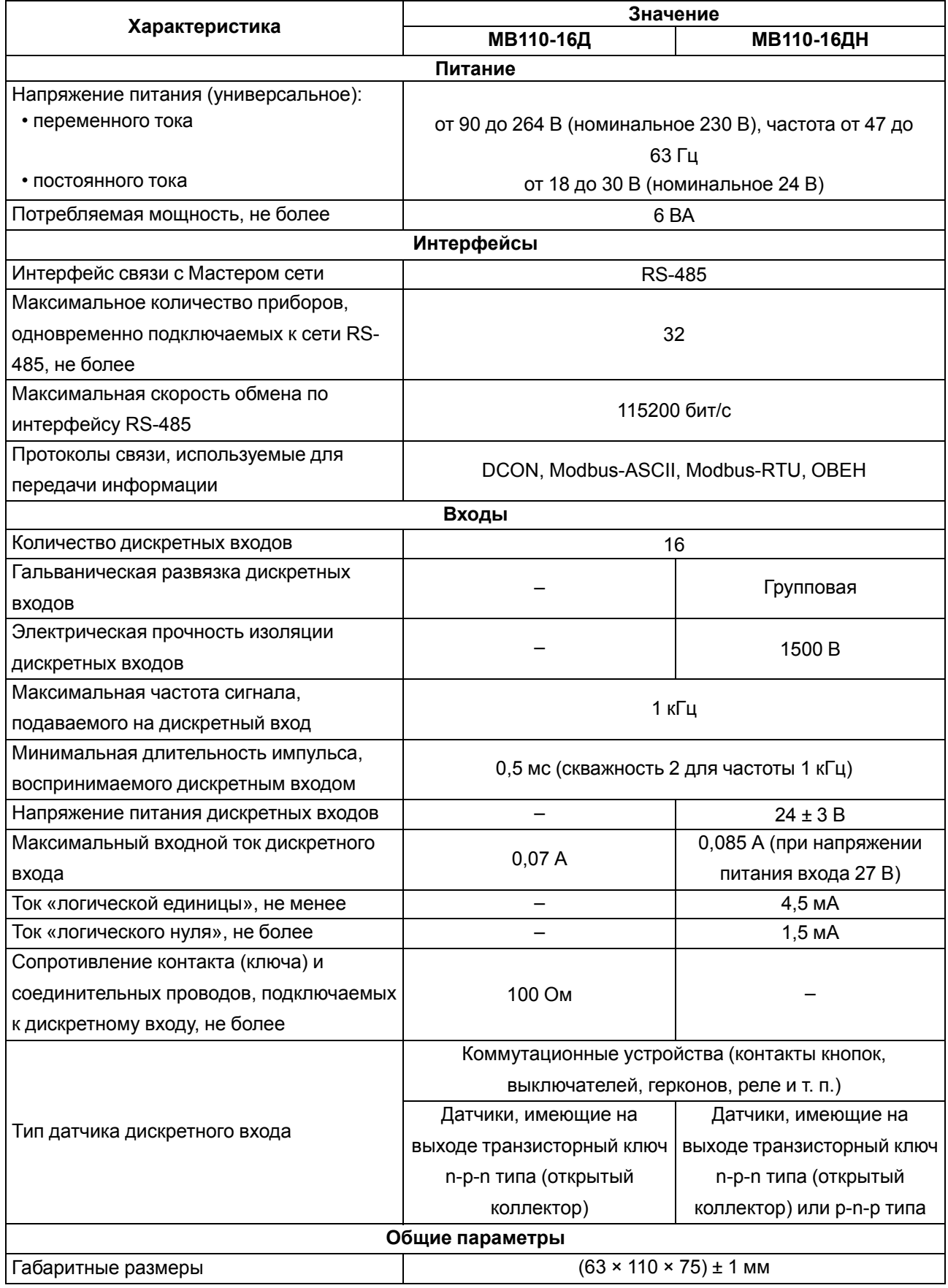

### **Продолжение таблицы 2.1**

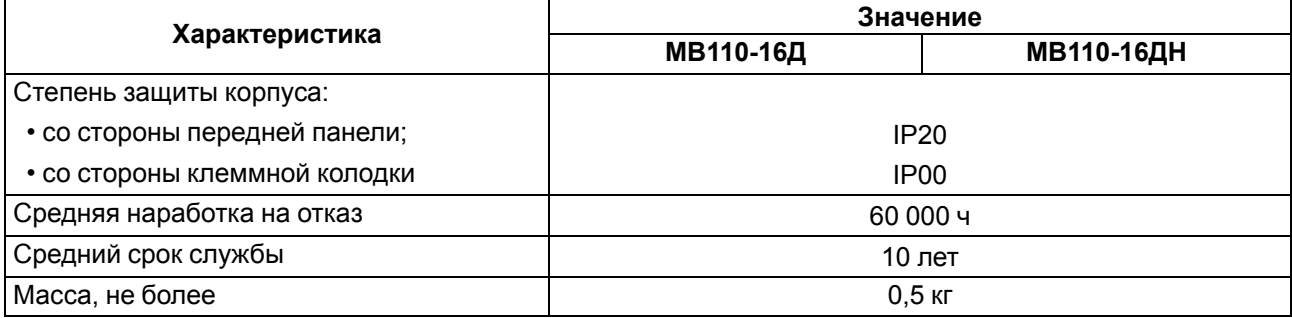

### <span id="page-8-0"></span>**2.2 Условия эксплуатации**

Условия эксплуатации:

- температура окружающего воздуха от –10 до +55 °C;
- относительная влажность воздуха не более 80 % (при +25 °C и более низких температурах без конденсации влаги);
- атмосферное давление от 84 до 106,7 кПа;
- закрытые взрывобезопасные помещения без агрессивных паров и газов.

По устойчивости к механическим воздействиям во время эксплуатации прибор соответствует группе исполнения N2 ГОСТ Р 52931.

По устойчивости к климатическим воздействиям во время эксплуатации прибор соответствует группе исполнения В4 ГОСТ Р 52931.

По устойчивости к воздействию атмосферного давления прибор относится к группе Р1 ГОСТ Р 52931.

По электромагнитной совместимости модули относятся к оборудованию класса А ГОСТ Р 51522.

Во время подачи импульсных помех допускается кратковременное прекращение обмена по сети RS-485. Обмен должен восстанавливаться сразу по окончании действия помехи.

### <span id="page-9-0"></span>**3 Меры безопасности**

По способу защиты от поражения электрическим током прибор соответствует классу II по ГОСТ 12.2.007.0.

Во время эксплуатации, технического обслуживания и поверки следует соблюдать требования следующих документов:

- ГОСТ 12.3.019;
- «Правила технической эксплуатации электроустановок потребителей»;
- «Правила охраны труда при эксплуатации электроустановок».

Во время эксплуатации прибора открытые контакты клеммника находятся под опасным для жизни напряжением. Прибор следует устанавливать в специализированных шкафах, доступ внутрь которых разрешен только квалифицированным специалистам.

Любые подключения к прибору и работы по его техническому обслуживанию производить только при отключенном питании прибора и подключенных к нему устройств.

Не допускается попадание влаги на контакты выходного разъема и внутренние электроэлементы прибора.

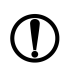

### **ПРЕДУПРЕЖДЕНИЕ**

ЗАПРЕЩАЕТСЯ использование прибора при наличии в атмосфере кислот, щелочей, масел и иных агрессивных веществ.

### <span id="page-10-0"></span>**4 Монтаж и демонтаж**

### <span id="page-10-1"></span>**4.1 Установка**

Прибор может быть установлен на DIN-рейке 35 мм или закреплен на внутренней стенке шкафа с помощью винтов.

Для установки прибора на DIN-рейку следует:

- 1. Подготовить место на DIN-рейке для установки прибора.
- 2. Установить прибор на DIN-рейку.
- 3. С усилием придавить прибор к DIN-рейке до фиксации защелки.

Для демонтажа прибора следует:

- 1. Отсоединить линии связи с внешними устройствами.
- 2. В проушину защелки вставить острие отвертки.
- 3. Защелку отжать, после чего отвести прибор от DIN-рейки.

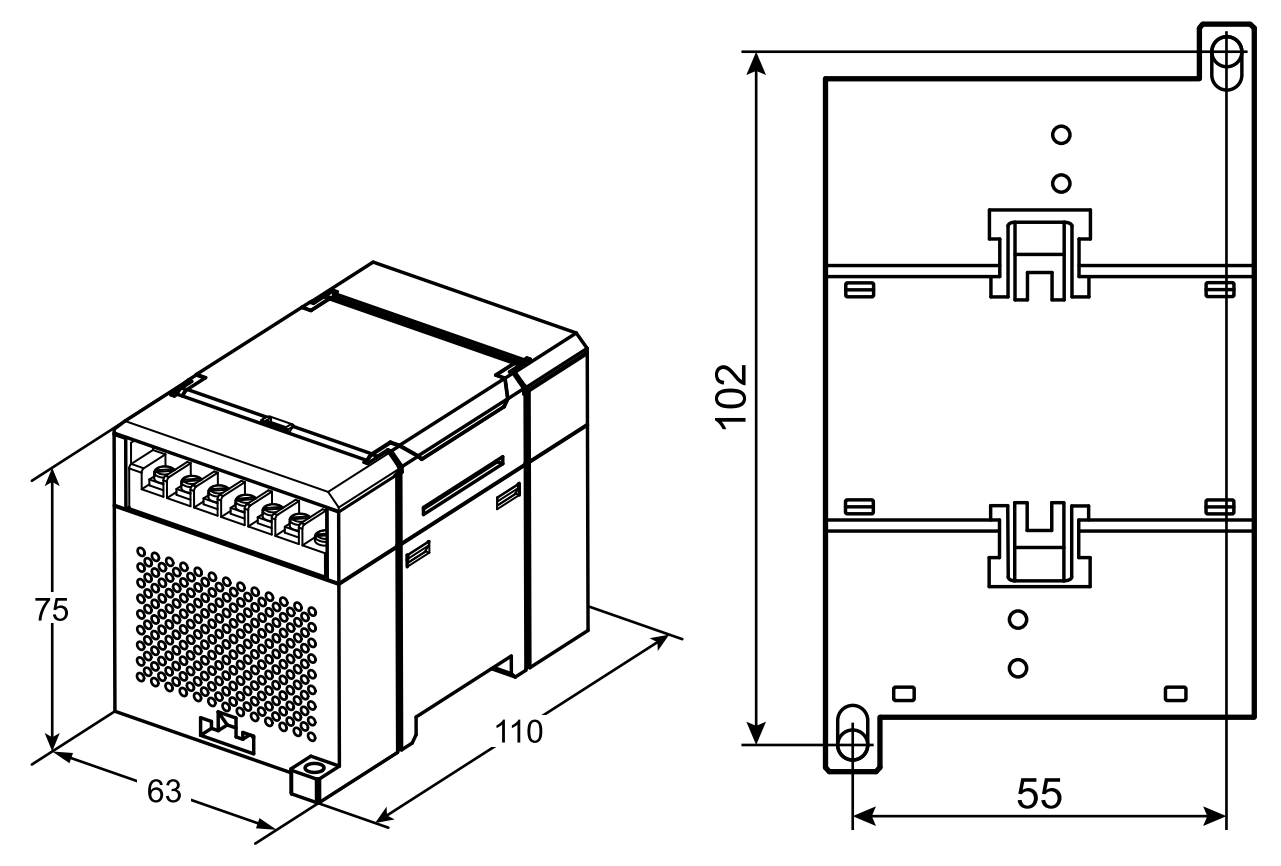

**Рисунок 4.1 – Габаритные и установочные размеры**

### <span id="page-11-0"></span>**4.2 Отсоединение клеммных колодок**

Для отсоединения клеммных колодок следует:

- 1. Отключить питание модуля и подключенных к нему устройств.
- 2. Поднять крышку.
- 3. Выкрутить винты.
- <span id="page-11-2"></span>4. Снять колодку, как показано на [рисунке](#page-11-2) 4.2.

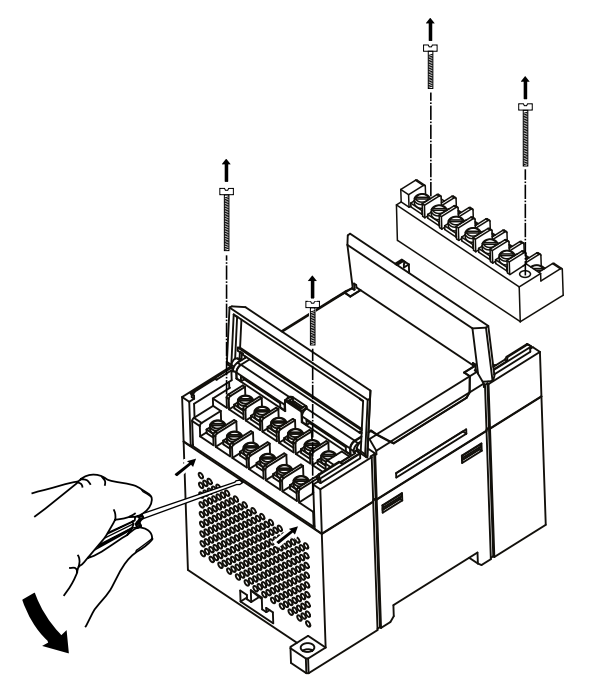

**Рисунок 4.2 – Отделение съемных частей клемм**

#### <span id="page-11-1"></span>**4.3 «Быстрая» замена**

Конструкция клеммника позволяет оперативно заменить прибор без демонтажа подключенных к нему внешних линий связи.

Для замены прибора следует:

- 1. Обесточить все линии связи, подходящие к прибору, в том числе линии питания.
- 2. Открутить крепежные винты по краям обеих клеммных колодок прибора.
- 3. Отделить съемную часть каждой колодки от прибора вместе с подключенными внешними линиями связи с помощью отвертки или другого подходящего инструмента.
- 4. Снять прибор с DIN-рейки или вынуть прибор из щита.
- 5. На место снятого прибора установить другой с предварительно удаленными разъемными частями клеммных колодок.
- 6. Подсоединить к установленному прибору снятые части клеммных колодок с подключенными внешними линиями связи.
- 7. Закрутить крепежные винты по краям обеих клеммных колодок.

### <span id="page-12-0"></span>**5 Подключение**

### <span id="page-12-1"></span>**5.1 Порядок подключения**

Для подключения прибора следует:

- 1. Подсоединить прибор к источнику питания.
- 2. Подсоединить датчики к входам прибора.
- 3. Подсоединить линии связи интерфейса RS-485.
- 4. Подать питание на прибор.

### <span id="page-12-2"></span>**5.2 Рекомендации по подключению**

Внешние связи следует монтировать проводом сечением не более 0,75 мм2. Для многожильных проводов следует использовать наконечники.

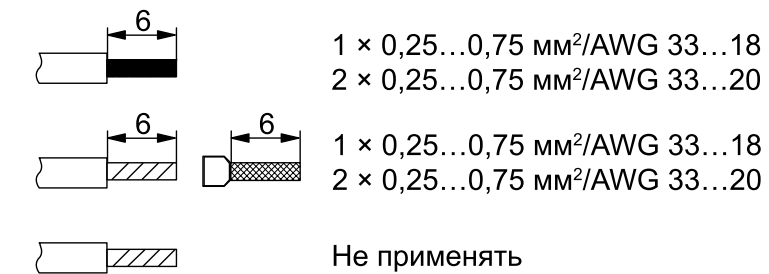

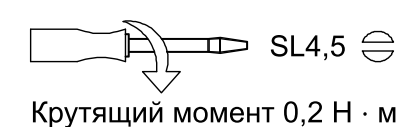

**Рисунок 5.1 – Рекомендации для проводов**

Общие требования к линиям соединений:

- во время прокладки кабелей следует выделить линии связи, соединяющие прибор с датчиком, в самостоятельную трассу (или несколько трасс), располагая ее (или их) отдельно от силовых кабелей, а также от кабелей, создающих высокочастотные и импульсные помехи;
- для защиты входов прибора от влияния электромагнитных помех линии связи прибора с датчиком следует экранировать. В качестве экранов могут быть использованы как специальные кабели с экранирующими оплетками, так и заземленные стальные трубы подходящего диаметра. Экраны кабелей следует подключать к контакту функционального заземления (FE) со стороны источника сигнала;
- фильтры сетевых помех следует устанавливать в линиях питания прибора;
- искрогасящие фильтры следует устанавливать в линиях коммутации силового оборудования.

Монтируя систему, в которой работает прибор, следует учитывать правила организации эффективного заземления:

- все заземляющие линии прокладывать по схеме «звезда» с обеспечением хорошего контакта к заземляемому элементу;
- все заземляющие цепи должны быть выполнены проводами наибольшего сечения;
- запрещается объединять клемму прибора с маркировкой «Общая» и заземляющие линии.

#### <span id="page-12-3"></span>**5.2.1 Защита энергонезависимой памяти от электромагнитных помех**

В условиях сильных электромагнитных помех или в ситуации, когда не удалось обеспечить должный уровень защиты от них, возможно стирание данных, хранящихся в энергонезависимой памяти прибора. Эти данные (в основном конфигурационные параметры) могут быть восстановлены с помощью программы «Конфигуратор М110». Но для предотвращения подобного пропадания после конфигурирования прибора можно аппаратно защитить энергонезависимую память. Для этого необходимо открыть крышку корпуса и установить перемычку **JP1** в положение «Замкнуто». Данную операцию следует проделывать при отключенном питании прибора. В случае необходимости внесения изменений в конфигурацию прибора следует удалить перемычку **JP1** (см. в [разделе](#page-14-0) 5.3).

#### $\triangle$ **ВНИМАНИЕ**

При установке перемычки **JP1** невозможно сохранение результатов, посчитанных счетчиками дискретных входов. В случае пропадания питания результаты счета будут обнуляться.

### <span id="page-14-0"></span>**5.3 Назначение контактов клеммника**

Общий чертеж прибора с указаниями номеров клемм и расположением переключателей JP и

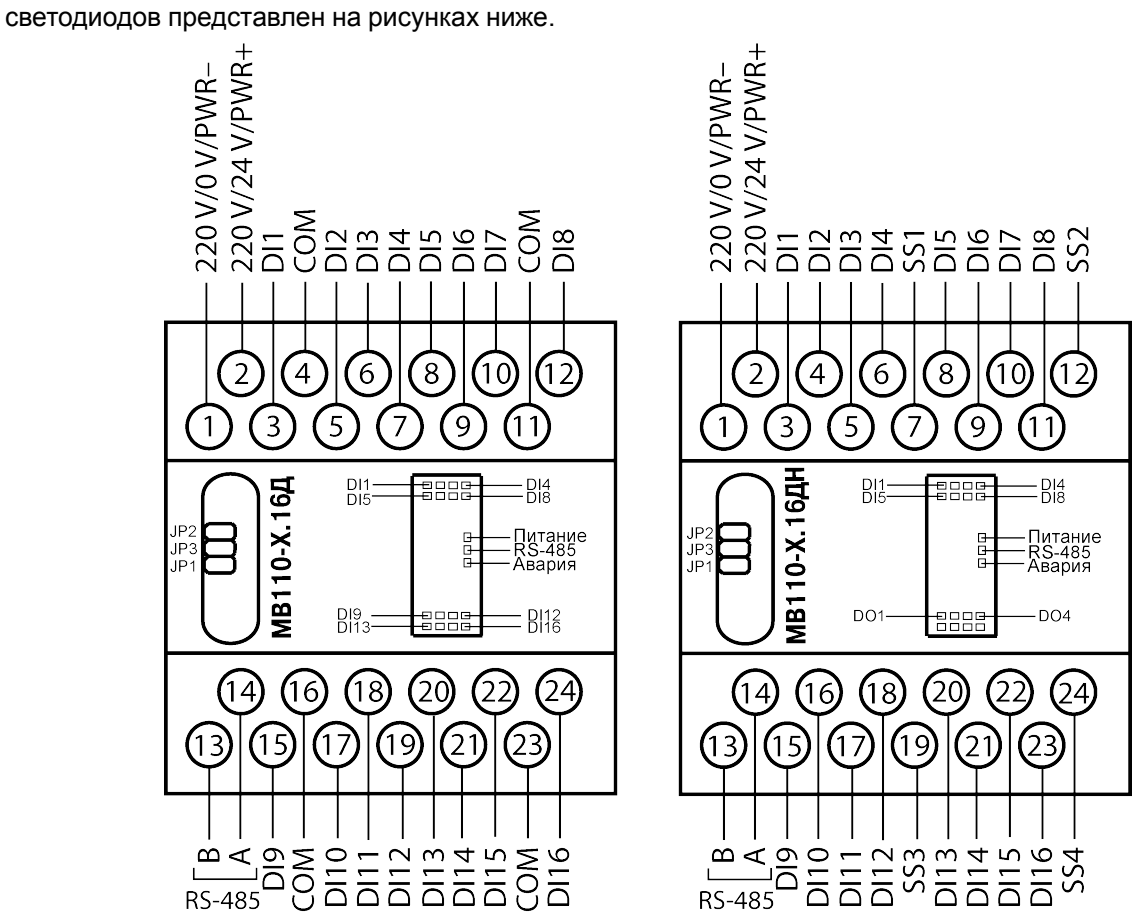

**Рисунок 5.2 – Назначение контактов клеммника**

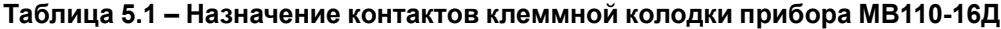

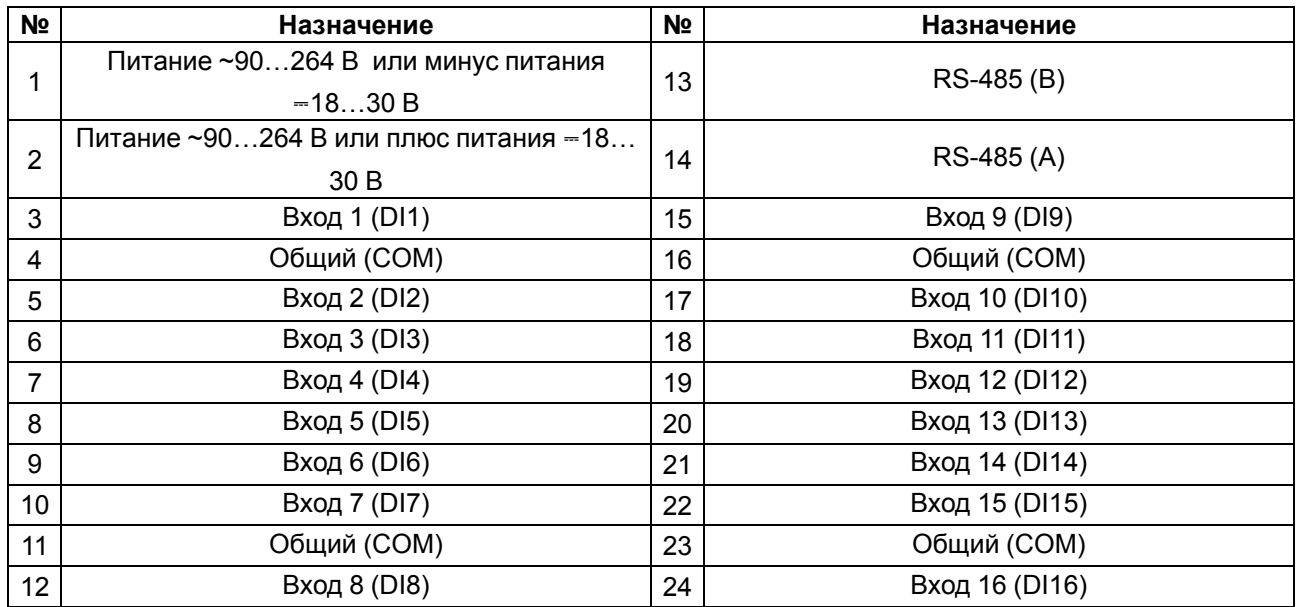

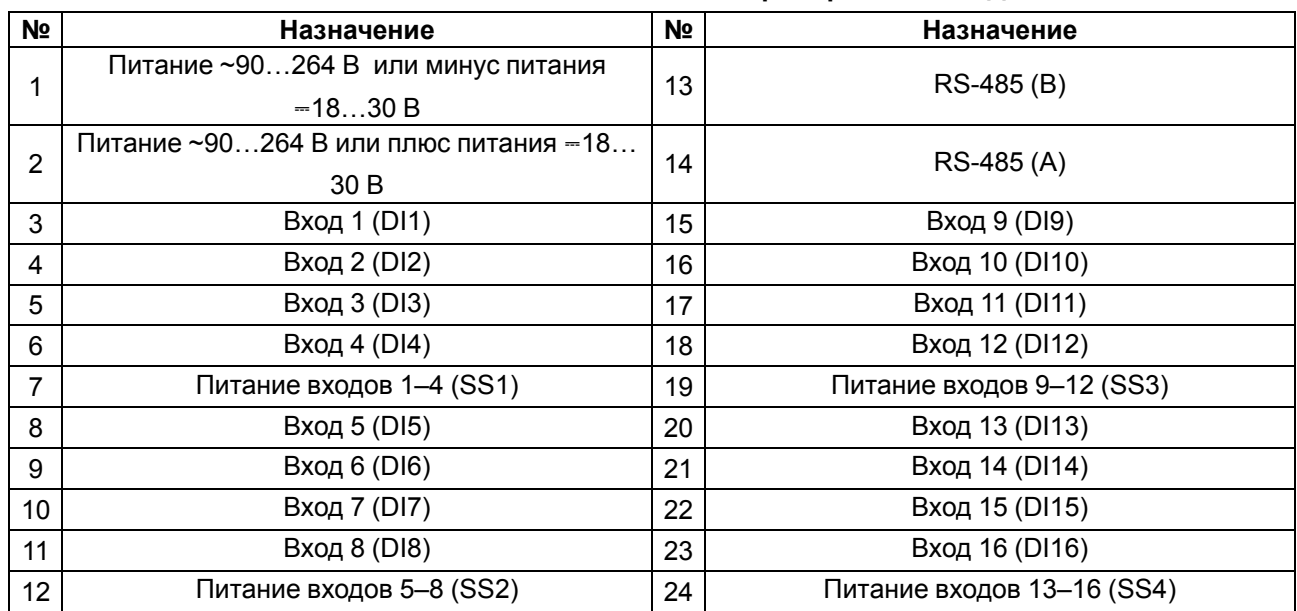

### **Таблица 5.2 – Назначение контактов клеммной колодки прибора МВ110-16ДН**

### **Таблица 5.3 – Назначение перемычек**

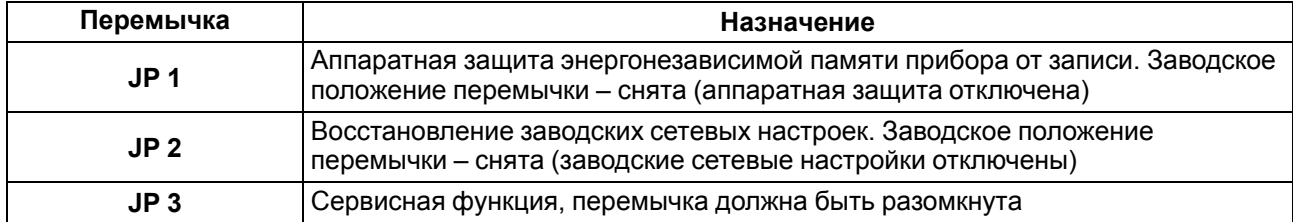

### <span id="page-15-0"></span>**5.4 Подключение питания**

#### <span id="page-15-1"></span>**5.4.1 Питание переменного тока 230 В**

Прибор следует питать напряжением 230 В переменного тока от сетевого фидера, не связанного непосредственно с питанием мощного силового оборудования.

Во внешней цепи рекомендуется установить выключатель, обеспечивающий отключение прибора от сети.

### <span id="page-15-2"></span>**5.4.2 Питание постоянного тока 24 В**

Прибор следует питать напряжением 24 В постоянного тока от локального источника питания подходящей мощности.

Источник питания следует устанавливать в том же шкафу электрооборудования, в котором устанавливается прибор.

### <span id="page-15-3"></span>**5.5 Подключение по интерфейсу RS-485**

Связь прибора по интерфейсу RS-485 выполняется по двухпроводной схеме.

Длина линии связи должна быть не более 1200 метров.

Обесточенный прибор следует подключать к сети RS-485 витой парой проводов, соблюдая полярность. Провод **А** подключается к выводу **А** прибора, аналогично соединяются между собой выводы **В**.

### <span id="page-16-0"></span>**5.6 Подключение датчиков**

### <span id="page-16-1"></span>**5.6.1 Подключение датчиков к МВ110-16Д**

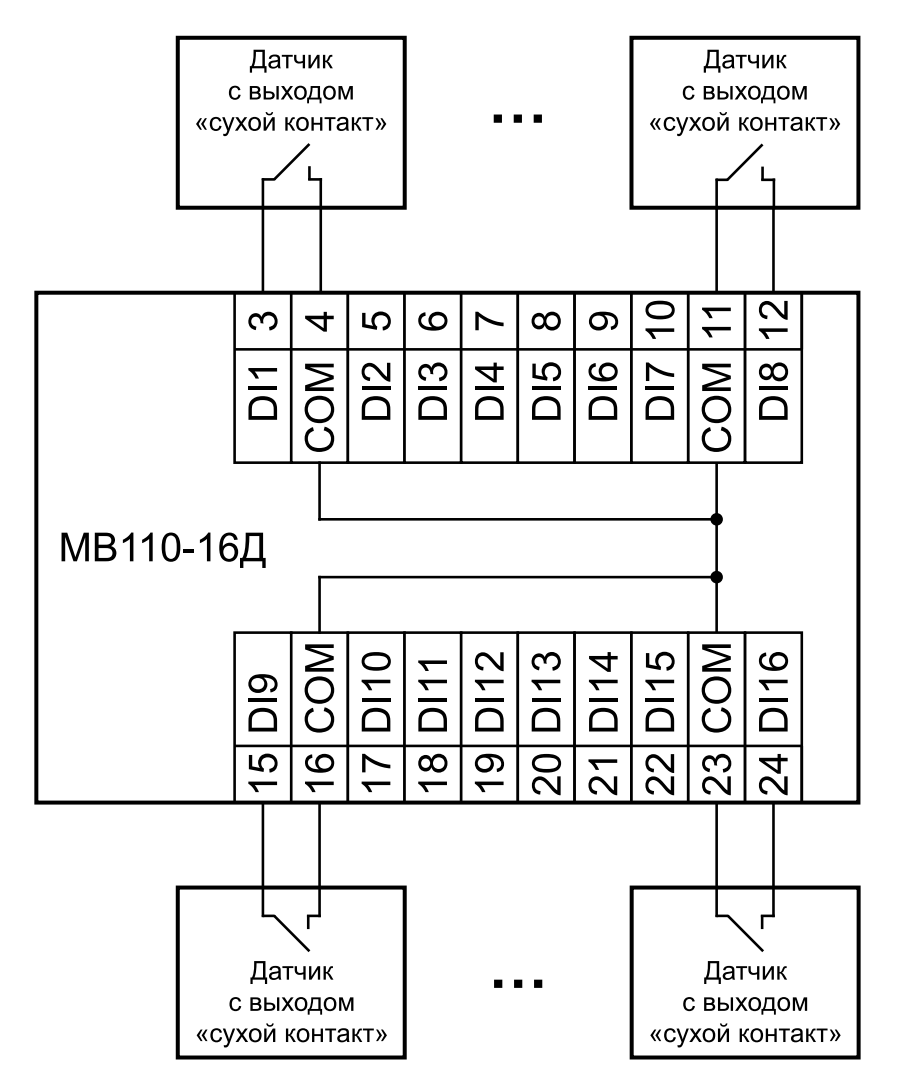

**Рисунок 5.3 – Схема подключения дискретных датчиков с выходом типа «сухой контакт»**

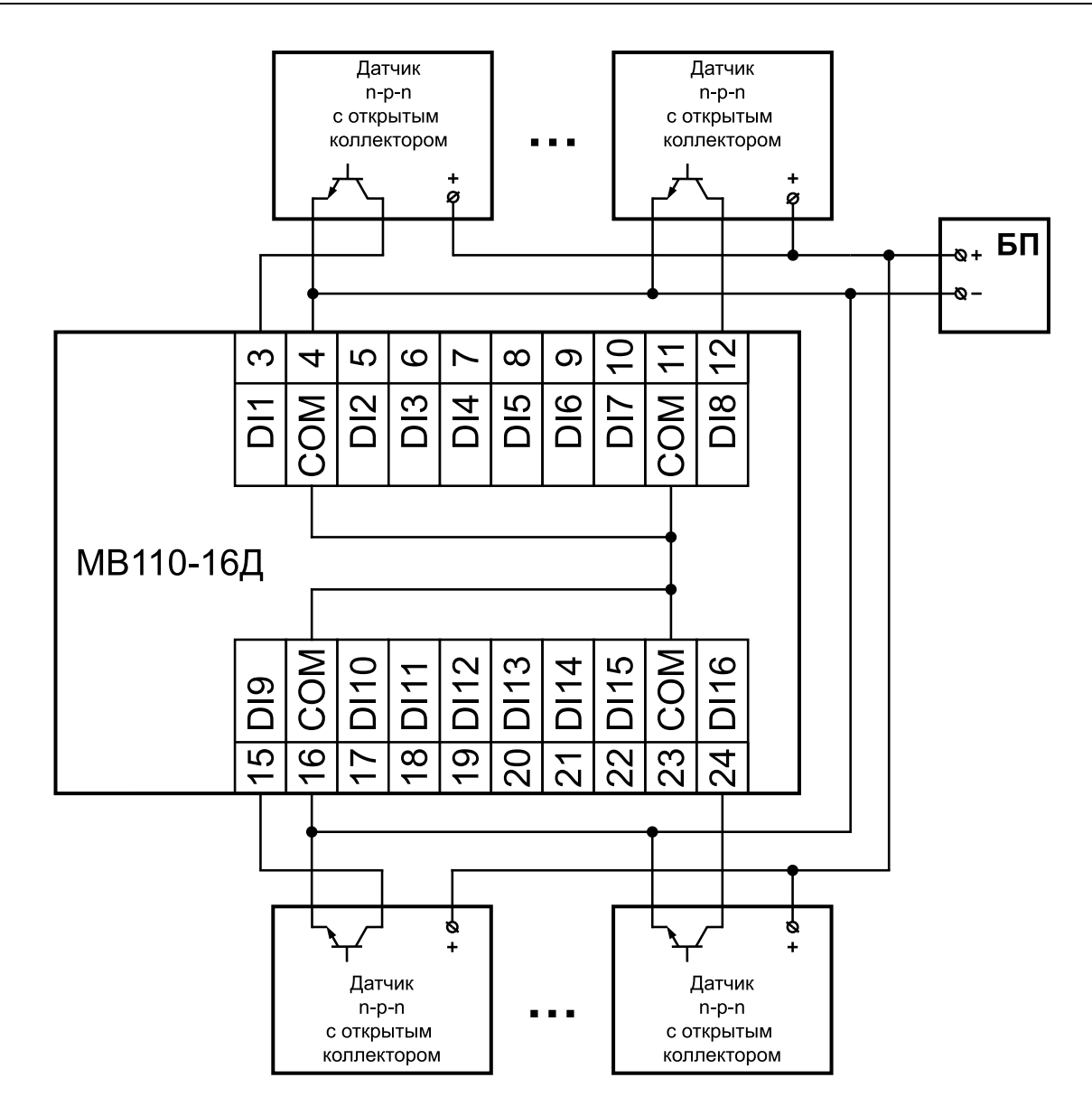

**Рисунок 5.4 – Схема подключения трехпроводных дискретных датчиков, имеющих выходной транзистор n-p-n типа с открытым коллектором**

### **ПРИМЕЧАНИЕ**

 $\overline{\mathbf{i}}$ 

- 1. Клеммы «COM» это общие клеммы (минусовые) дискретных входов, электрически соединены между собой внутри прибора, дискретные датчики можно подключать относительно любой из них.
- 2. Суммарное сопротивление выходного ключа датчика и соединительных проводов не должно превышать 100 Ом.

<span id="page-18-0"></span>**5.6.2 Подключение датчиков к МВ110-16ДН**

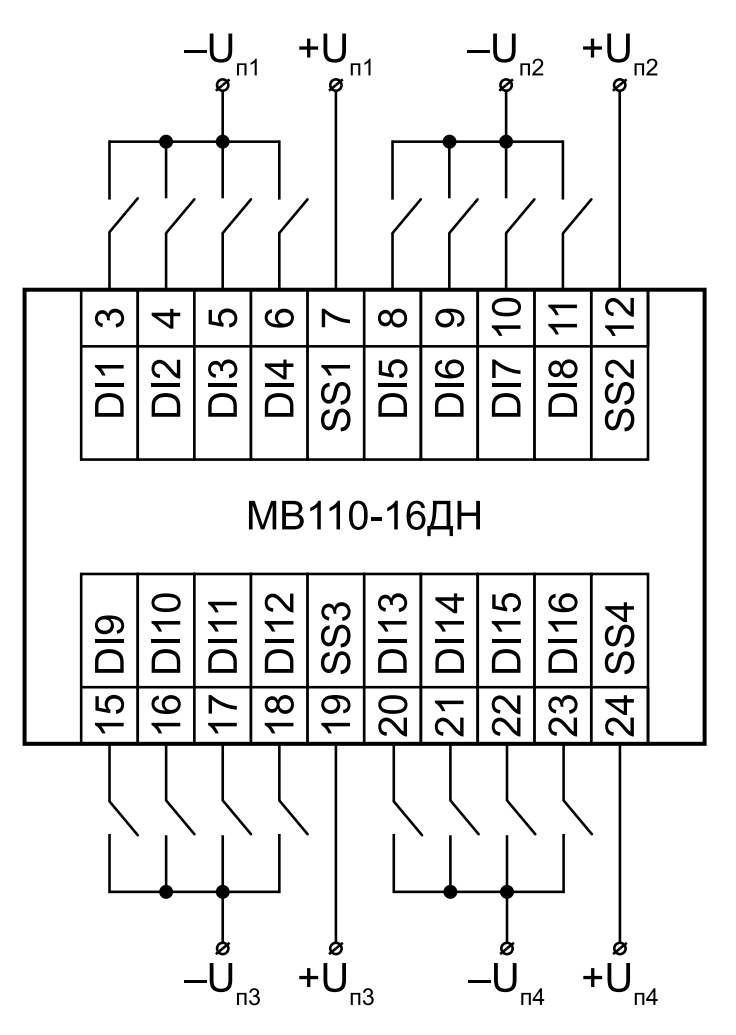

**Рисунок 5.5 – Схема подключения дискретных датчиков с выходом типа «сухой контакт»**

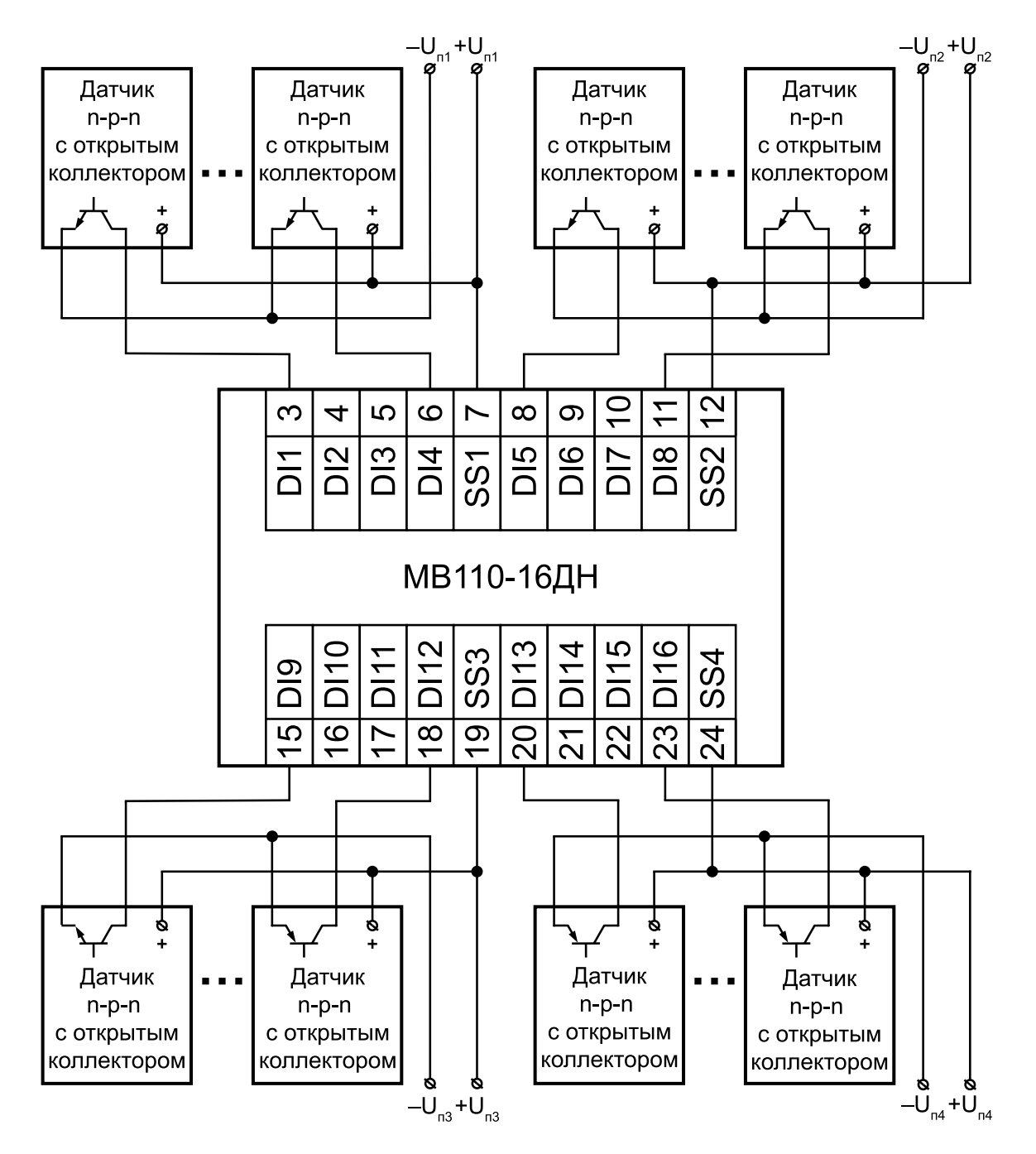

**Рисунок 5.6 – Схема подключения дискретных датчиков с транзисторным выходом n-p-n-типа с открытым коллектором**

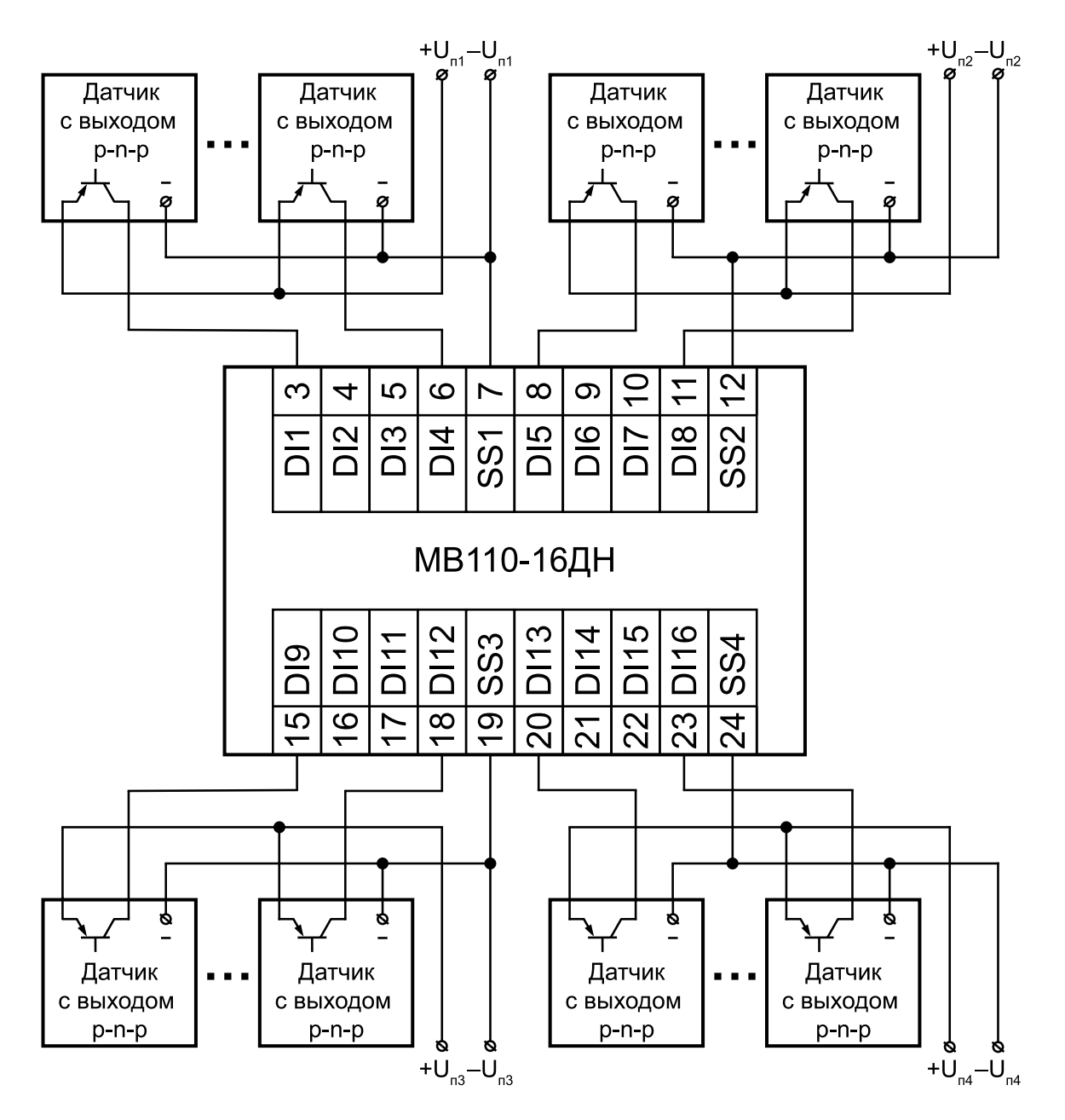

**Рисунок 5.7 – Схема подключения дискретных датчиков с транзисторным выходом p-n-p типа**

### **ПРИМЕЧАНИЕ**

 $\overline{\mathbf{i}}$ 

- 1. Дискретные двунаправленные входы разделены на группы. Каждая группа входов гальванически изолирована от другой и имеет свою клемму питания входов «SS». Дискретные датчики можно подключать к входам только относительно клеммы питания входов для данной группы:
	- входы DI1–DI4 имеют клемму питания «SS1»;
	- входы DI5–DI8 имеют клемму питания «SS2»;
	- входы DI9-DI12 имеют клемму питания «SS3»;
	- входы DI13–DI16 имеют клемму питания «SS4».
- 2. Напряжения питания входов  $U_{n1}-U_{n4}$  должны быть в диапазоне 24  $\pm$  3 В.

#### <span id="page-21-0"></span>**5.6.3 Электрические принципиальные схемы входов**

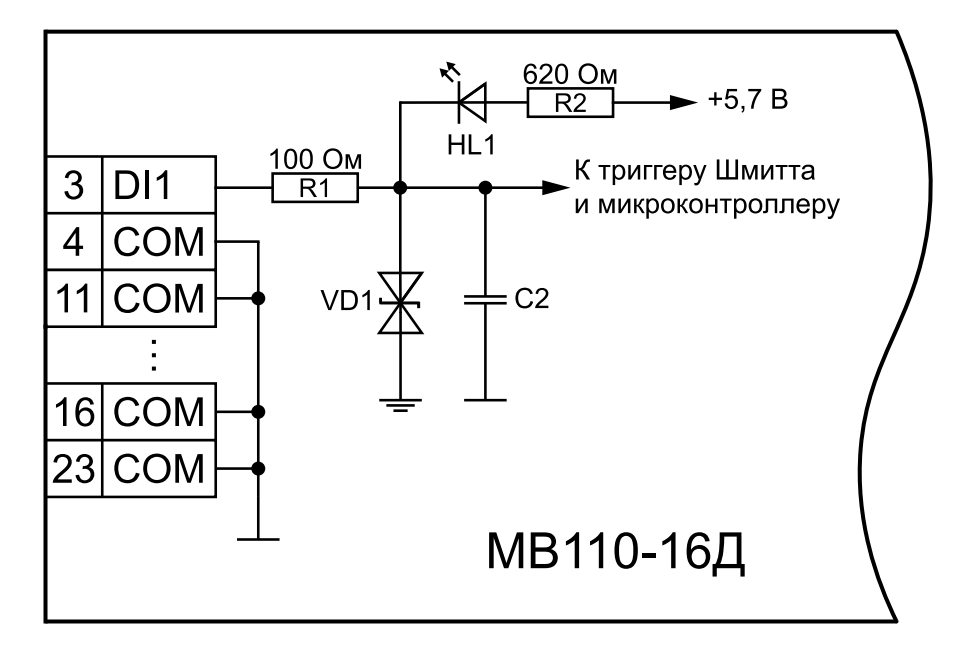

**Рисунок 5.8 – Электрическая принципиальная схема входа МВ110-16Д (схема других входов идентична приведенной)**

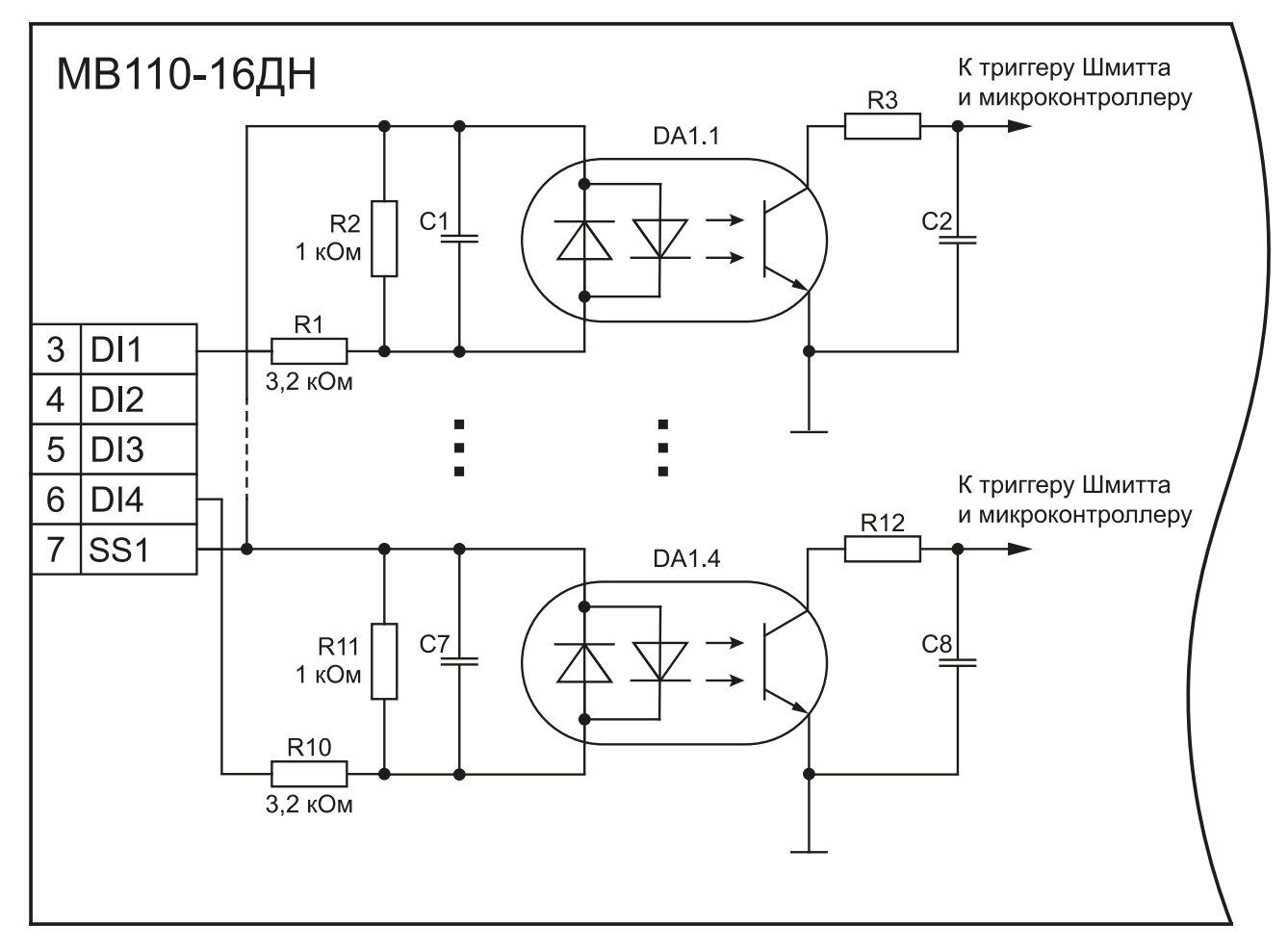

**Рисунок 5.9 – Электрическая принципиальная схема группы дискретных входов МВ110-16ДН (схема других групп входов идентична приведенной)**

### <span id="page-22-0"></span>**6 Устройство и принцип работы**

### <span id="page-22-1"></span>**6.1 Принцип работы**

Прибор работает в сети RS-485 по протоколам:

- DCON;
- Modbus-ASCII;
- Modbus-RTU;
- ОВЕН.

Тип протокола определяется прибором автоматически.

Для организации обмена данными в сети по интерфейсу RS-485 необходим Мастер сети.

Мастером может являться:

- $\cdot$  ПК;
- $\cdot$  ПЛК:
- панель оператора;
- удаленный облачный сервис.

В сети RS-485 предусмотрен только один Мастер сети.

Каждый дискретный вход имеет собственный шестнадцатибитный счетчик импульсов.

Максимальная частота импульсов счета должна составлять не более 1 кГц при длительности импульса не менее 0,5 мс. Импульсы большей частоты или меньшей длительности пропускаются. Импульсы считаются по переднему фронту (по замыканию контакта).

В случае пропадания питания модуля результаты счета сохраняются в энергонезависимой памяти прибора. В случае переполнения счетчика его значение автоматически обнуляется, и счет продолжается.

Прибор конфигурируется на ПК через адаптер интерфейса RS-485/RS-232 или RS-485/USB (например, ОВЕН АС3-М или АС4) с помощью ПО «Конфигуратор М110».

### <span id="page-22-2"></span>**6.2 Индикация**

На лицевой панели прибора расположены светодиоды:

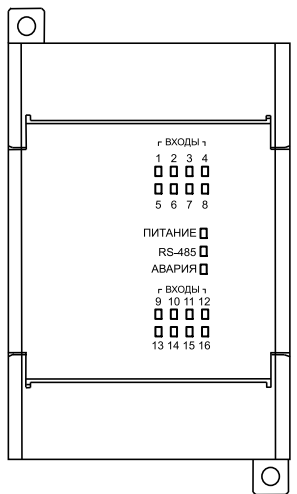

**Рисунок 6.1 – Лицевая панель прибора**

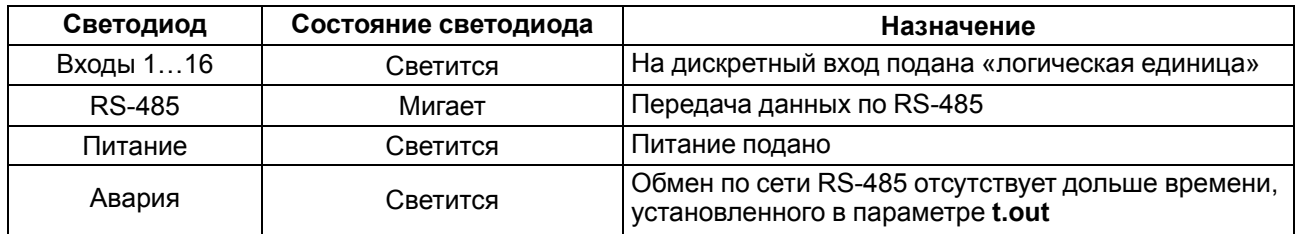

### **Таблица 6.1 – Назначение светодиодов**

### <span id="page-24-0"></span>**7 Настройка**

### <span id="page-24-1"></span>**7.1 Конфигурирование**

Прибор конфигурируется с помощью ПО «Конфигуратор М110». Установочный файл располагается на сайте [www.owen.ru.](https://www.owen.ru)

Для конфигурирования прибора следует:

- 1. Подключить прибор к ПК через адаптер интерфейса RS-485/RS-232 или RS-485/USB.
- 2. Подать питание на прибор.
- 3. Установить и запустить ПО «Конфигуратор М110».
- 4. Выбрать настройки порта для установки связи с прибором.

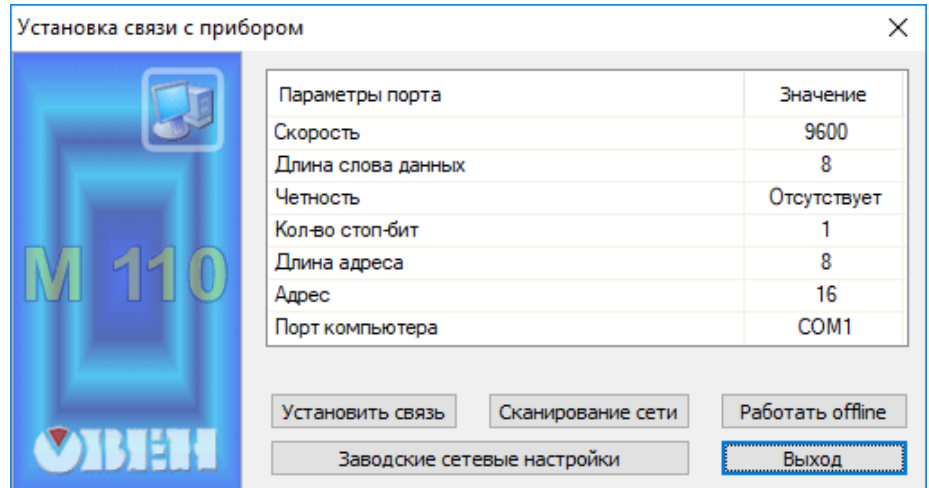

**Рисунок 7.1 – Выбор настроек порта**

5. Выбрать модель прибора.

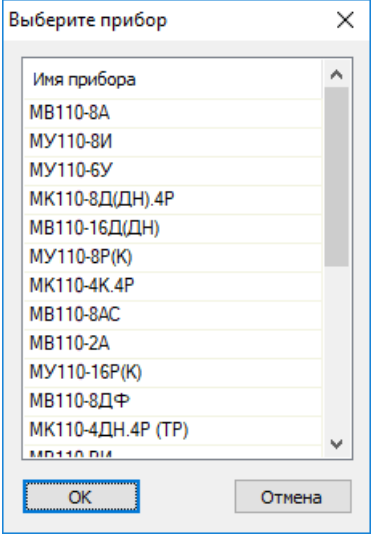

**Рисунок 7.2 – Выбор модели прибора**

6. В открывшемся главном окне задать конфигурационные параметры (см. приложение [Настраиваемые](#page-38-0) параметры).

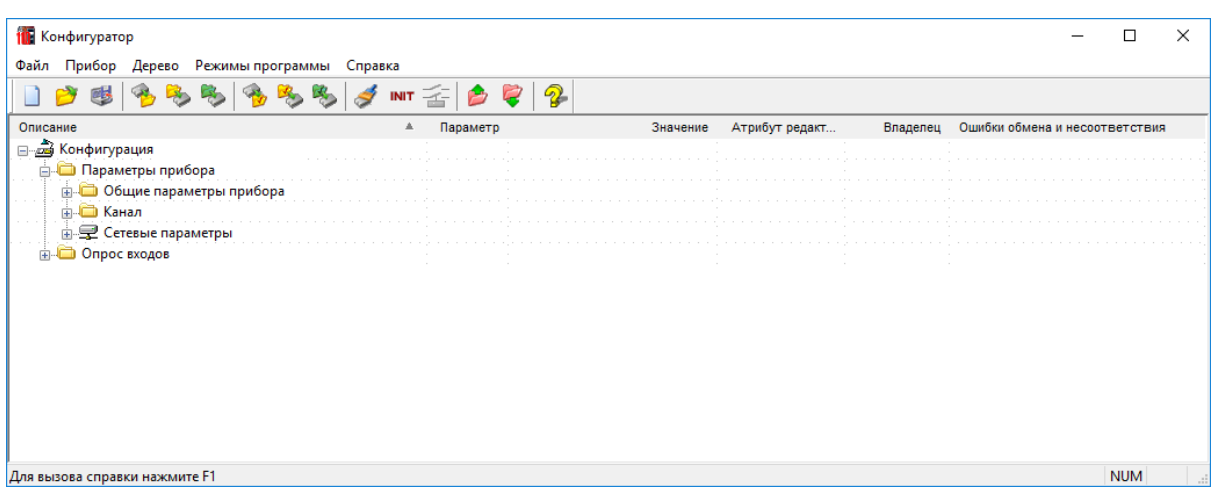

#### **Рисунок 7.3 – Главное окно**

7. После задачи параметров записать настройки в прибор, выбрав команду в главном меню **Прибор → Записать все параметры**.

Подробная информация о работе с ПО «Конфигуратор М110» представлена в руководстве пользователя на сайте [www.owen.ru.](https://www.owen.ru)

### <span id="page-25-0"></span>**7.2 Конфигурационные и оперативные параметры**

Параметры в приборе разделяются на группы:

- конфигурационные;
- оперативные.

**Конфигурационные параметры** – это параметры, определяющие конфигурацию прибора: структуру и сетевые настройки. Значения этих параметров следует задавать с помощью ПО «Конфигуратор М110».

Значения конфигурационных параметров хранятся в энергонезависимой памяти прибора и сохраняются при выключении питания.

**Оперативные параметры** – это данные, которые прибор получает или передает по сети RS-485. В сеть они передаются ПК, контроллером или прибором-регулятором. Оперативные параметры отражают текущее состояние регулируемой системы.

Каждый параметр имеет имя, состоящее из латинских букв (до четырех), которые могут быть разделены точками, и название. Например, «Фильтр дребезга контактов» **Tin.C**, где «Фильтр дребезга контактов» – название, **Tin.C** – имя.

Конфигурационные параметры имеют также индекс – цифру, отличающую параметры однотипных элементов. Индекс передается вместе со значением параметра. Во время работы с ПО «Конфигуратор М110» индексы не отображаются.

В приборе есть несколько оперативных параметров. Для непосредственного считывания значений счетчиков дискретных входов есть оперативный параметр **r.Cou**.

#### <span id="page-25-1"></span>**7.3 Восстановление заводских сетевых настроек**

Восстановление заводских сетевых настроек прибора используется во время установки связи между ПК и прибором в случае утери информации о заданных значениях сетевых параметров прибора.

Для восстановления заводских сетевых настроек прибора следует:

- 1. Отключить питание прибора.
- 2. Открыть крышку на лицевой панели прибора.
- 3. Установить перемычку. JP2 в положение «Замкнуто»; при этом прибор работает с заводскими значениями сетевых параметров, но в его памяти сохраняются установленные ранее значения сетевых параметров.
- 4. Включить питание.

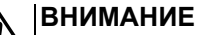

Напряжение на некоторых элементах печатной платы прибора опасно для жизни! Прикосновение к печатной плате, а также попадание посторонних предметов внутрь корпуса недопустимы!

- 5. Запустить ПО «Конфигуратор М110».
- 6. В окне установки связи задать значения заводских сетевых параметров ([таблица](#page-26-0) 7.1) или нажать кнопку «Заводские сетевые настройки». Связь с прибором установится с заводскими значениями сетевых параметров.
- 7. Считать значения сетевых параметров прибора, выбрав команду **Прибор | Прочитать все параметры** или открыв папку **Сетевые параметры**.
- 8. Зафиксировать на бумаге значения сетевых параметров прибора, которые были считаны.
- 9. Закрыть ПО «Конфигуратор М110».
- 10. Отключить питание прибора.
- 11. Снять перемычку JP2.
- 12. Закрыть крышку на лицевой панели прибора.
- 13. Включить питание прибора и запустить ПО «Конфигуратор М110».
- 14. Установить зафиксированные ранее значения параметров в окне **Установка связи с прибором**.
- 15. Нажать кнопку **Установить связь**.
- 16. Проверить наличие связи с прибором, выбрав команду **Прибор | Проверка связи с прибором**.

#### <span id="page-26-0"></span>**Таблица 7.1 – Заводские значения сетевых параметров прибора**

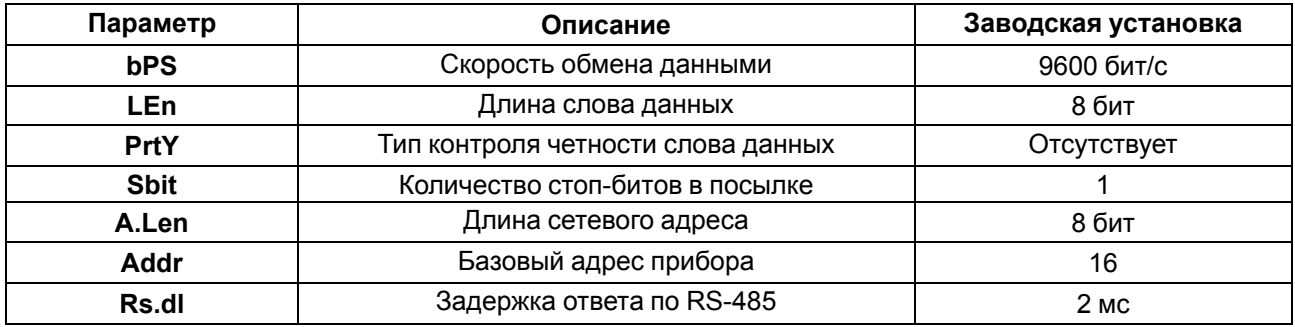

### <span id="page-27-0"></span>**8 Интерфейс RS-485**

### <span id="page-27-1"></span>**8.1 Базовый адрес прибора в сети RS-485**

Каждый прибор в сети RS-485 должен иметь свой уникальный базовый адрес. Базовый адрес прибора задается в ПО «Конфигуратор М110» (параметр **Addr**).

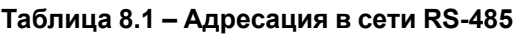

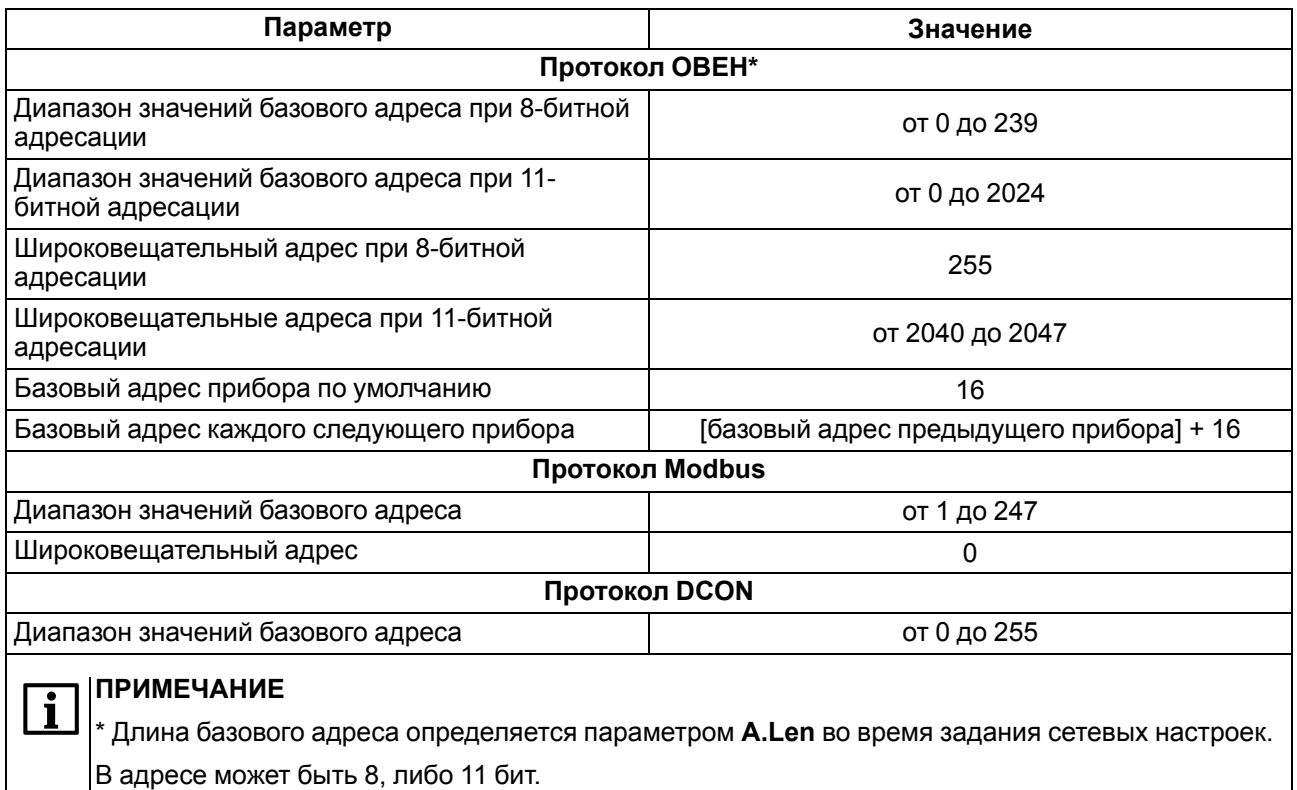

### <span id="page-27-2"></span>**8.2 Протокол ОВЕН**

По протоколу ОВЕН опрос состояния дискретных входов и счетчиков производится через оперативные параметры прибора (см. Приложение [Оперативные](#page-37-0) параметры протокола ОВЕН ).

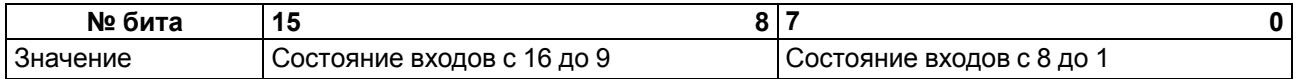

### **Адресация оперативных параметров протокола ОВЕН**

Каждый вход прибора имеет собственный сетевой адрес. Таким образом, прибор занимает 16 адресов в адресном пространстве сети RS-485. Адреса прибора должны следовать подряд. Для удобства задания адресов задается только Базовый адрес, который соответствует адресу Входа 1. Для каждого последующего входа адрес увеличивается на 1.

### **Пример**

Пусть Базовый адрес прибора (параметр **Addr**) равен 32. Тогда для считывания значения счетчика первого дискретного входа надо прочитать **r. Cou** с сетевым адресом 32, для считывания значения счетчика второго дискретного входа – параметр **r.Cou** с сетевым адресом 33 и т. д.

|                                     | Вход 1                     | Вход 2     | Вход 3     | Вход 4    | Вход 5     | $\sim 100$ | Вход 16     |  |  |
|-------------------------------------|----------------------------|------------|------------|-----------|------------|------------|-------------|--|--|
| <b>Расчет</b><br>сетевого<br>адреса | Базовый<br>адрес<br>(Addr) | Addr + $1$ | Addr + $2$ | Addr $+3$ | Addr + $4$ | $\cdots$   | Addr + $15$ |  |  |
| Сетевой<br>адрес<br>Входа           | 32                         | 33         | 34         | 35        | 36         | $\cdots$   | 47          |  |  |

**Таблица 8.2 – Оперативные параметры прибора**

То есть шестнадцатиканальный прибор с точки зрения работы с его оперативными параметрами «распадается» на 16 одноканальных приборов.

### <span id="page-28-0"></span>**8.3 Протокол Modbus**

Работа по протоколу Modbus может идти в режимах ASCII или RTU, в зависимости от заданного значения параметра **Prot**.

По протоколу Modbus возможно считывание битовой маски состояния всех дискретных входов (регистр с номером 51 (0х33). В регистре старший бит соответствует входу с наибольшим номером. Бит, равный **0**, соответствует состоянию входа «Разомкнут», равный **1** — состоянию «Замкнут».

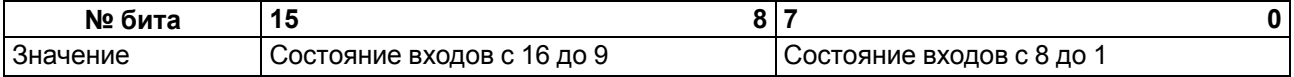

Значение счетчиков дискретных входов можно считать из регистров с номерами от 64 (0х40) до 79 (0х4F). Обнуление счетчиков производится записью 0 в эти регистры.

Запись регистров осуществляется командой 16 (0x10), чтение – командами 3 (0x03) или 4 (0x04).

Полный список регистров Modbus приведен в Приложении Регистры [протокола](#page-38-0) Modbus .

### <span id="page-28-1"></span>**8.4 Протокол DCON**

Для работы с дискретными входами и счетчиками по протоколу DCON в модуле реализованы 3 команды:

- считать значения дискретных входов (вариант № 1 и вариант № 2);
- считать значения счетчика дискретного входа;
- обнулить состояние счетчика дискретного входа.

#### **Считать значения дискретных входов (вариант № 1)**

#### **Посылка:**

@AA[CHK](cr),

где **AA** – адрес модуля от 0x00 до 0xFF;

**[CHK]** – контрольная сумма;

**(cr)** – символ перевода строки (0х0D).

#### **Ответ:**

• в случае приема допустимой команды:

```
(данные)[CHK](cr)
```
• при нераспознанной команде:

?АА[CHK](cr),

где **(данные)** – 16 бит значений, описанные в [таблице](#page-29-0) 8.3.

#### <span id="page-29-0"></span>**Таблица 8.3 – Соответствие состояний дискретных входов битам данных**

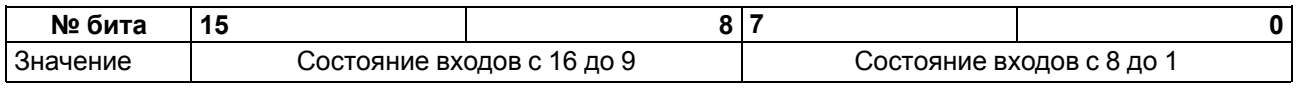

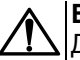

**ВНИМАНИЕ**

Для протокола DCON бит, равный **1**, означает, что вход «Разомкнут», бит, равный **0**, – что вход «Замкнут».

Если в посылке синтаксическая ошибка или ошибка в контрольной сумме, то ответ не посылается.

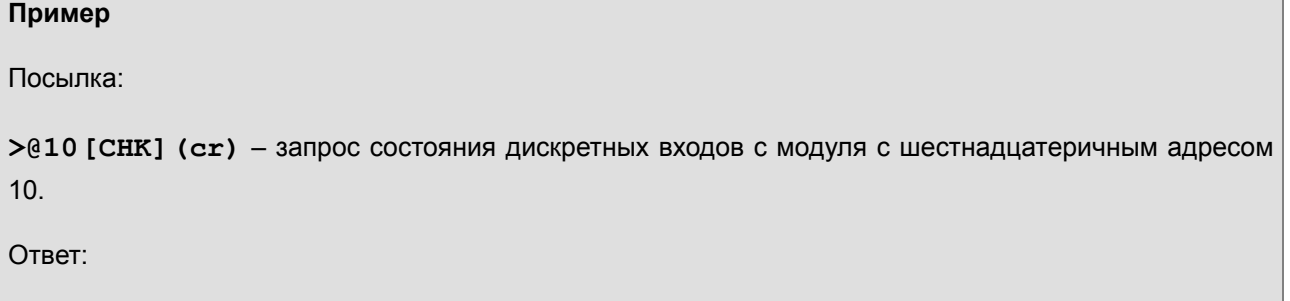

**>FFFF[CHK](cr)** – все дискретные входы в состоянии «Разомкнут».

#### **Считать значения дискретных входов (вариант № 2)**

#### **Посылка:**

\$AA6[CHK](cr)

где **AA** – адрес модуля от 0x00 до 0xFF;

- **6** команда чтения значения дискретных входов;
- **[CHK]** контрольная сумма;
- **(cr)** символ перевода строки (0х0D).

#### **Ответ:**

• в случае приема допустимой команды:

```
!(данные)[CHK](cr)
```
• при нераспознанной команде:

?АА[CHK](cr),

где **(данные)** – три байта значений, описанные в [таблице](#page-30-0) 8.4.

#### <span id="page-30-0"></span>**Таблица 8.4 – Соответствие состояний дискретных входов битам данных**

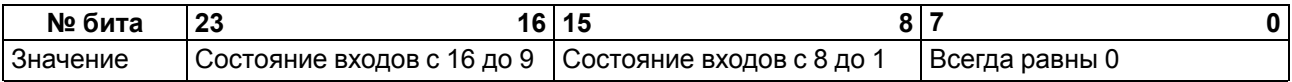

### **ВНИМАНИЕ**

Для протокола DCON бит, равный **1**, означает, что вход «Разомкнут», бит, равный **0**, – что вход «Замкнут».

Если в посылке синтаксическая ошибка или ошибка в контрольной сумме, то ответ не посылается.

### **Пример**

Посылка:

**>\$106[CHK](cr)** – запрос состояния дискретных входов с модуля с шестнадцатеричным адресом 10.

Ответ:

```
>!000300[CHK](cr) – дискретные входы № 1, 2 в состоянии «Разомкнут», остальные в состоянии
«Замкнут».
```
#### **Считать значения счетчика дискретного входа**

#### **Посылка:**

#AAN[CHK](cr),

- где **AA** адрес модуля от 0x00 до 0xFF;
- **N** номер входа от 0х0 до 0хF;
- **[CHK]** контрольная сумма;
- **(cr)** символ перевода строки (0х0D).

#### **Ответ:**

• в случае приема допустимой команды:

```
!(данные)[CHK](cr)
```
• при нераспознанной команде:

?АА[CHK](cr),

где **(данные)** – результат вычисления в диапазоне от 00000 до 65535 в десятичном виде (строка 5 символов).

Если в посылке синтаксическая ошибка или ошибка в контрольной сумме, то никакого ответа не требуется.

### **Пример**

Посылка:

>**#101 [CHK] (cr)** – запрос состояния счетчика входа № 2 модуля с шестнадцатеричным адресом 10.

Ответ:

**>!00347[CHK](cr)** – значение счетчика равно 347 (в десятичном виде).

#### **Обнулить состояние счетчика дискретного входа**

**Посылка:**

\$AACN[CHK](cr)

где **AA** – адрес модуля от 0x00 до 0xFF;

- **C** команда сброса значения счетчика (С большая латинская);
- **N** номер дискретного входа от 0х0 до 0хF;

**[CHK]** – контрольная сумма;

**(cr)** – символ перевода строки (0х0D).

#### **Ответ:**

• в случае приема допустимой команды:

```
!AA[CHK](cr)
```
• при нераспознанной команде:

?АА[CHK](cr),

Если в посылке синтаксическая ошибка или ошибка в контрольной сумме, то никакого ответа не требуется.

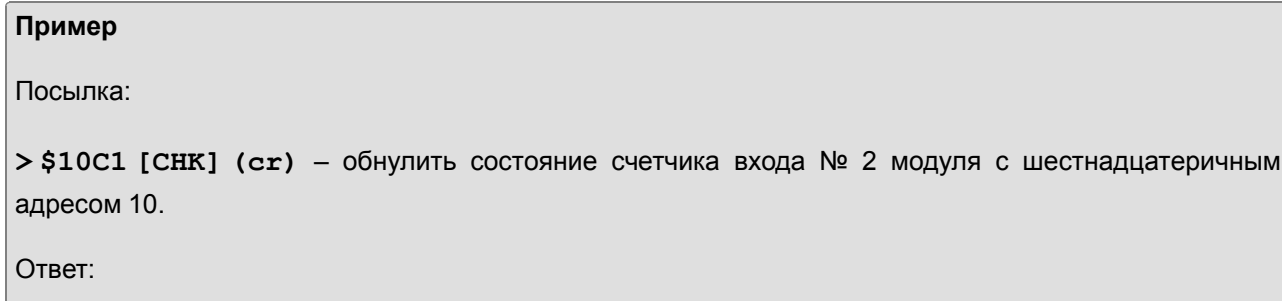

**>!10[CHK](cr)** – значение счетчика обнулено.

Контрольная сумма (CHK) позволяет обнаружить ошибки в командах, отправленных из ведущего устройства, а также в ответах ведомого. Контрольная сумма (CHK) передается как коды двух ASCII символов (от 0x00 до 0xFF) и представляет собой сумму ASCII кодов всех символов посылки не включая код символа переноса строки. В случае переполнения суммы, старшие разряды отбрасываются.

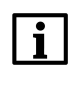

### **ПРИМЕЧАНИЕ**

Вся информация, содержащаяся в кадре, включая адрес прибора, данные, CHK и символ перевода строки, передается в ASCII кодах. Следует обратить внимание, что использование ASCII кодов строчных латинских символов недопустимо.

### <span id="page-32-0"></span>**8.5 Программное подавление дребезга контактов**

Для каждого дискретного входа может быть включено программное подавление дребезга контактов.

Программное подавление включается в параметре **Tin.C** в папке «Параметры входов».

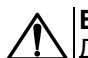

**ВНИМАНИЕ**

Для работы с сигналами частотой выше 90 Гц при их скважности 50 % и менее не следует включать подавление дребезга контактов, т. к. полезный сигнал будет принят за дребезг и пропущен.

### <span id="page-32-1"></span>**8.6 Режим «Авария»**

В случае отсутствия запросов от Мастера сети RS-485 в течение времени тайм-аута прибор переходит в режим «Авария». На передней панели прибора загорается светодиод «Авария». Время тайм-аута задается в параметре «Максимальный сетевой тайм-аут» (**t.out**).

Значение параметра **t.out** задается в секундах (в диапазоне от **0** до **600**) в ПО «Конфигуратор М110» или по протоколу Modbus.

Если задано значение **0**, то параметр не функционирует, т. е. прибор не переводится в режим «Авария».

Если в режиме «Авария» на прибор приходит какой-либо запрос от Мастера сети, то прибор выходит из режима «Авария», индикатор «Авария» гаснет.

### <span id="page-33-0"></span>**9 Техническое обслуживание**

### <span id="page-33-1"></span>**9.1 Общие указания**

Во время выполнения работ по техническому обслуживанию прибора следует соблюдать требования безопасности из [раздела](#page-9-0) 3.

Техническое обслуживание прибора проводится не реже одного раза в 6 месяцев и включает следующие процедуры:

- проверка крепления прибора;
- проверка винтовых соединений;
- удаление пыли и грязи с клеммника прибора.

### <span id="page-33-2"></span>**10 Маркировка**

На корпус прибора нанесены:

- наименование прибора;
- степень защиты корпуса по ГОСТ 14254;
- напряжение и частота питания;
- потребляемая мощность;
- класс защиты от поражения электрическим током по ГОСТ 12.2.007.0;
- знак соответствия требованиям ТР ТС (ЕАС);
- страна-изготовитель;
- заводской номер прибора и год выпуска.

На потребительскую тару нанесены:

- наименование прибора;
- знак соответствия требованиям ТР ТС (ЕАС);
- страна-изготовитель;
- заводской номер прибора и год выпуска.

### <span id="page-33-3"></span>**11 Упаковка**

Прибор упаковывается в соответствии с ГОСТ 23088 в потребительскую тару, выполненную из коробочного картона согласно ГОСТ 7933.

Для почтовой пересылки прибор упаковывается в соответствии с ГОСТ 9181.

### <span id="page-33-4"></span>**12 Транспортирование и хранение**

Прибор должен транспортироваться в закрытом транспорте любого вида. В транспортных средствах тара должна крепиться согласно правилам, действующим на соответствующих видах транспорта.

Условия транспортирования должны соответствовать условиям 5 по ГОСТ 15150-69 при температуре окружающего воздуха от минус 25 до плюс 55 °С с соблюдением мер защиты от ударов и вибраций.

Прибор следует перевозить в транспортной таре поштучно или в контейнерах.

Условия хранения в таре на складе изготовителя и потребителя должны соответствовать условиям 1 по ГОСТ 15150-69. В воздухе не должны присутствовать агрессивные примеси.

Прибор следует хранить на стеллажах.

### <span id="page-34-0"></span>**13 Комплектность**

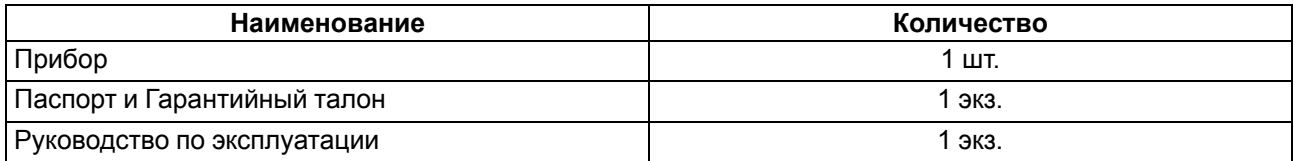

#### **ПРИМЕЧАНИЕ**  $\lceil i \rceil$

Изготовитель оставляет за собой право внесения дополнений в комплектность прибора.

### <span id="page-34-1"></span>**14 Гарантийные обязательства**

Изготовитель гарантирует соответствие прибора требованиям ТУ при соблюдении условий эксплуатации, транспортирования, хранения и монтажа.

Гарантийный срок эксплуатации – **24 месяца** со дня продажи.

В случае выхода прибора из строя в течение гарантийного срока при соблюдении условий эксплуатации, транспортирования, хранения и монтажа предприятие-изготовитель обязуется осуществить его бесплатный ремонт или замену.

Порядок передачи прибора в ремонт содержится в паспорте и в гарантийном талоне.

### <span id="page-35-0"></span>**Приложение А. Настраиваемые параметры**

Полный перечень параметров прибора с указанием типов, имен, HASH-сверток, способа индексации и диапазонов значений приведен в файле «Параметры МВ110-16Д(ДН)» на странице прибора на сайте [www.owen.ru.](https://www.owen.ru)

### **Таблица А.1 – Общие параметры**

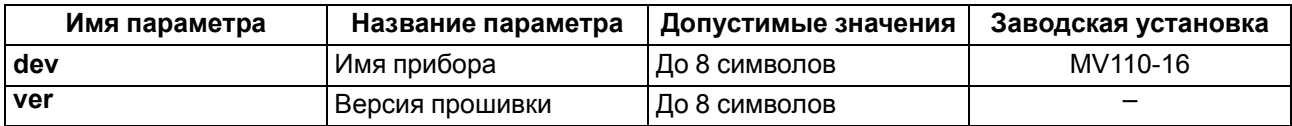

### **Таблица А.2 – Конфигурационные параметры**

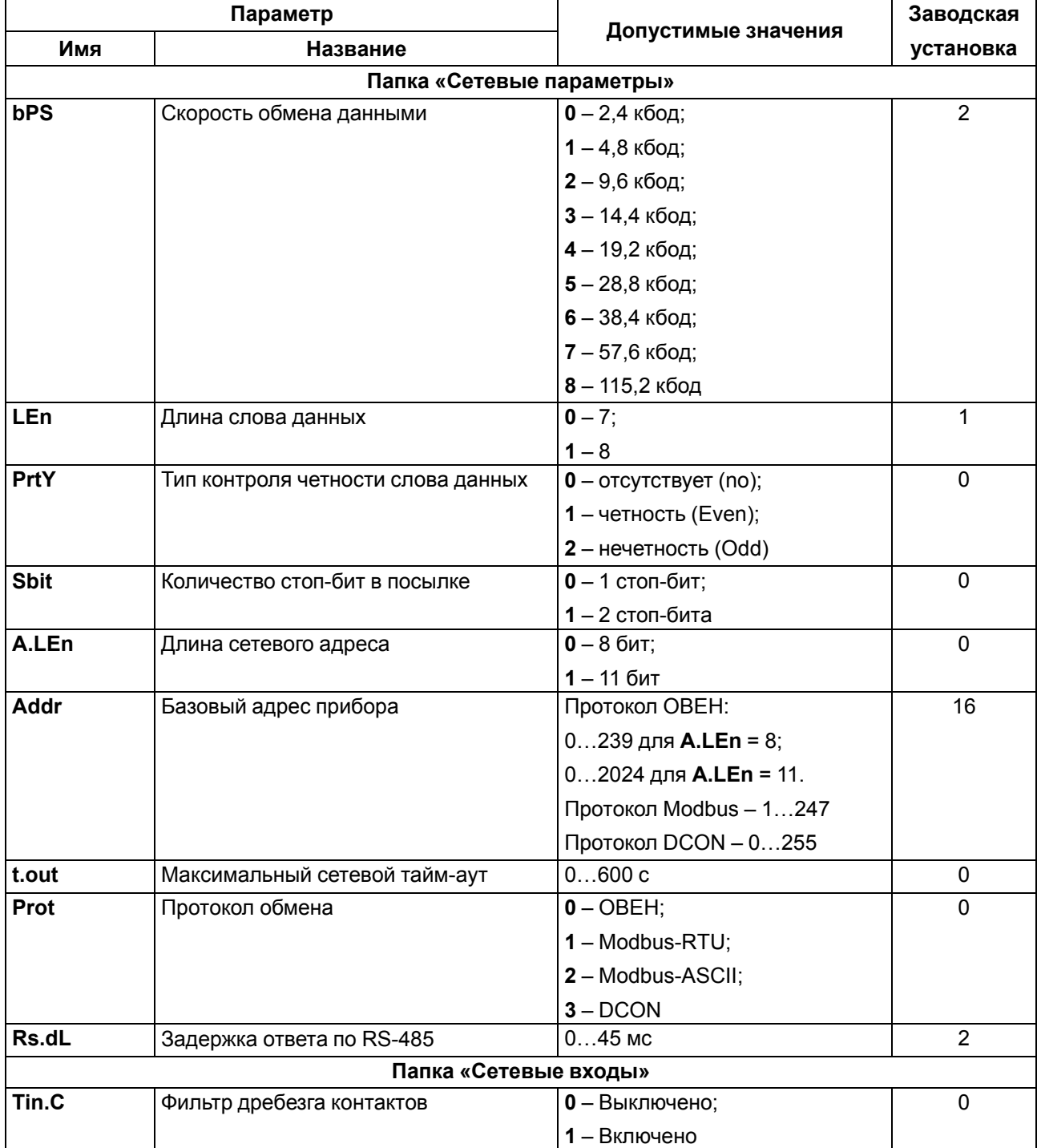

#### **ПРИМЕЧАНИЕ**  $\overline{\mathbf{i}}$

Из-за аппаратных ограничений невозможно использование в приборе следующих сочетаний сетевых параметров:

- **PrtY = 0**, **Sbit = 0**, **LEn = 0** (контроль четности отсутствует, 1 стоп-бит, 7 бит);
- **PrtY = 1**, **Sbit = 1**, **LEn = 1** (проверка на четность, 2 стоп-бита, 8 бит);
- **PrtY = 2**, **Sbit = 1**, **LEn = 1** (проверка на нечетность, 2 стоп-бита, 8 бит).

### <span id="page-37-0"></span>**Приложение Б. Оперативные параметры протокола ОВЕН**

| Имя       | Формат              | Название          | Индексация   | Допустимые | Комментарии            |  |
|-----------|---------------------|-------------------|--------------|------------|------------------------|--|
| параметра | параметра<br>данных |                   |              | значения   |                        |  |
| r.Cn      | Int16               | Текущее           | Нет          | 065535     | Битовая маска текущего |  |
|           |                     | состояние         |              |            | СОСТОЯНИЯ ВСЕХ         |  |
|           |                     | дискретных        |              |            | дискретных входов      |  |
|           |                     | ВХОДОВ            |              |            | прибора:               |  |
|           |                     |                   |              |            | $0 -$ разомкнут;       |  |
|           |                     |                   |              |            | $1 -$ замкнут.         |  |
|           |                     |                   |              |            | Параметр только на     |  |
|           |                     |                   |              |            | чтение                 |  |
| r.Cou     | Int16               | Значение          | 065535<br>Пo |            | Показывает количество  |  |
|           |                     | счетчика          | дискретным   |            | импульсов, посчитанных |  |
|           |                     | дискретного входа | входам       |            | дискретным входом.     |  |
|           |                     |                   |              |            | Счетчик обнуляется     |  |
|           |                     |                   |              |            | записью 0 в данный     |  |
|           |                     |                   |              |            | параметр               |  |

**Таблица Б.1 – Оперативные параметры протокола ОВЕН**

### <span id="page-38-0"></span>**Приложение В. Регистры протокола Modbus**

### **Таблица В.1 – Регистры протокола Modbus**

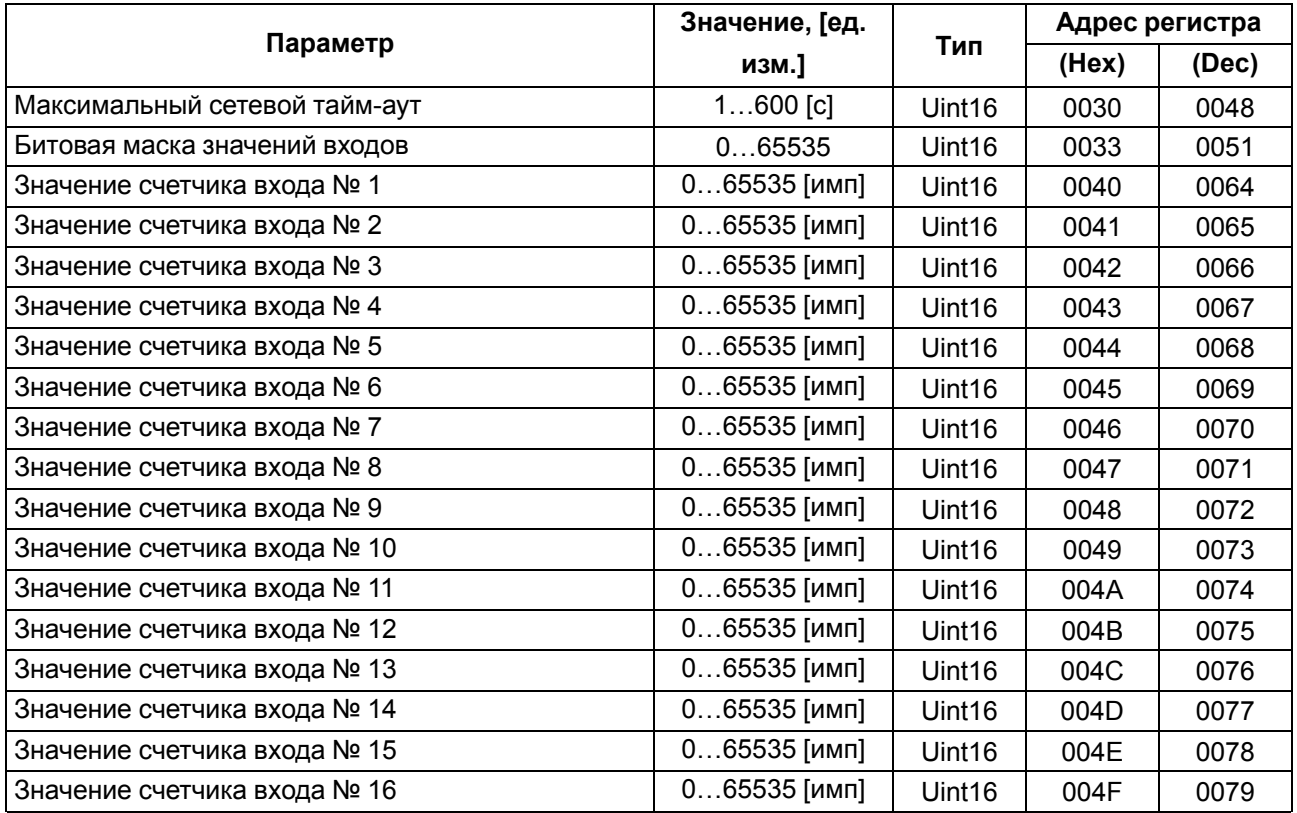

### **ПРИМЕЧАНИЕ**

 $\overline{\mathbf{i}}$ 

- 1. Запись в регистры осуществляется командой 16 (0х10), чтение командами 03 или 04 (прибор поддерживает обе команды).
- 2. Счетчики обнуляются записью 0 в регистры хранения результатов счета.
- 3. В регистрах битовых масок значений входов старший бит соответствует входу с наибольшим номером: бит, равный 1, соответствует состоянию входа «Замкнут».

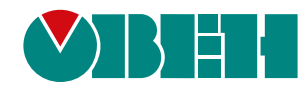

Россия, 111024, Москва, 2-я ул. Энтузиастов, д. 5, корп. 5 тел.: +7 (495) 641-11-56, факс: (495) 728-41-45 тех. поддержка 24/7: 8-800-775-63-83, support@owen.ru отдел продаж: sales@owen.ru www.owen.ru рег.:1-RU-34143-1.18